## Aufsatzbestellung über FAUdok

Alternativ zur Bestellung eines kompletten Zeitschriftenbandes oder Buches haben Studierende und Beschäftigte der FAU die Möglichkeit, sich zum Zweck der Forschung oder Lehre Aufsätze aus im Bestand der UB Erlangen-Nürnberg vorhandenen Werken über den Kopienlieferdienst FAUdok (https://ub.fau.de/suchen-ausleihen/ausleihenbestellen/kopienlieferdienst-faudok/) einscannen und als PDF-Datei zum Herunterladen von einem Server der Universität liefern zu lassen. Ihre bestellte Datei wird 14 Tage auf dem Server vorgehalten. Nähere Informationen erhalten Sie bei der Lieferung zusammen mit dem Download-Link per E-Mail.

Zur Verhinderung von unberechtigten Zugriffen ist der Download nur über Rechner bzw. IP-Adressen der Friedrich-Alexander-Universität Erlangen-Nürnberg (FAU) möglich. Um temporär von außen mit einer IP-Adresse der Universität arbeiten zu können, benötigen Sie Zugang über das Virtual Private Network (VPN) des Regionalen RechenZentrums Erlangen (RRZE): https://ub.fau.de/suchen-ausleihen/zugriff-auf-elektronischeangebote/#collapse\_0 bzw. https://ub.fau.de/suchen-ausleihen/zugriff-auf-elektronische-angebote/#collapse\_1

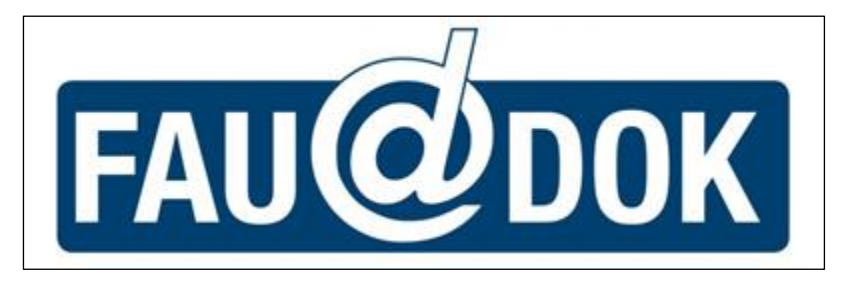

## So bestellen Sie über FAUdok:

- 1. Suchen Sie zunächst Ihren gewünschten Titel im Katalog der UB (https://ub.fau.de/suchenausleihen/kataloge/katalog/) oder Gateway Bayern (https://www.gateway-bayern.de/). Das kann entweder ein Zeitschriften- bzw. Buchtitel oder ein Aufsatz aus "Primo: Aufsätze und mehr" (https://ub.fau.de/faq/was-enthaelt-der-katalog/) sein, die an der UB nicht im Volltext zur Verfügung stehen.
- 2. Klicken Sie auf Ihren Treffer und wählen Sie die Registerkarte "Bestellung/Verfügbarkeit" aus. Sie haben jetzt die Möglichkeit, mit dem SFX-Button zusätzliche Services aufzurufen.

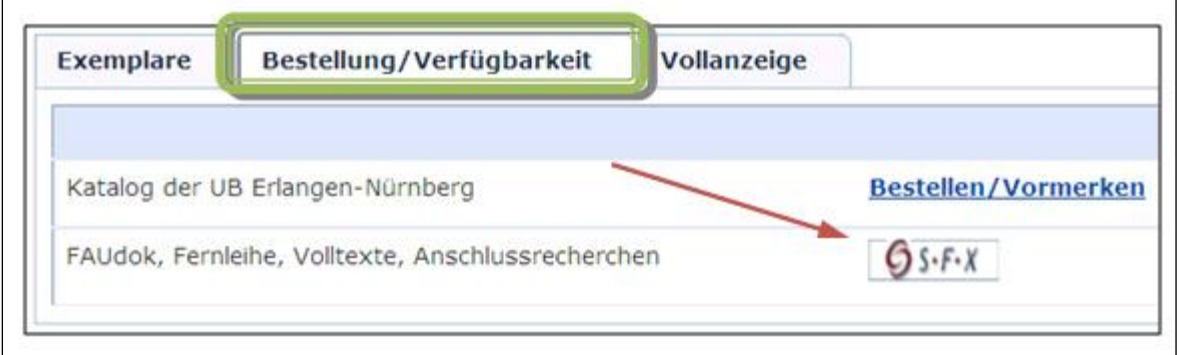

3. Handelt es sich bei Ihrem recherchierten Titel um die Druckausgabe einer wissenschaftlichen Zeitschrift / Fachzeitschrift oder eines Buches, wird Ihnen in dem sich öffnenden SFX-Fenster der Dienst angeboten.

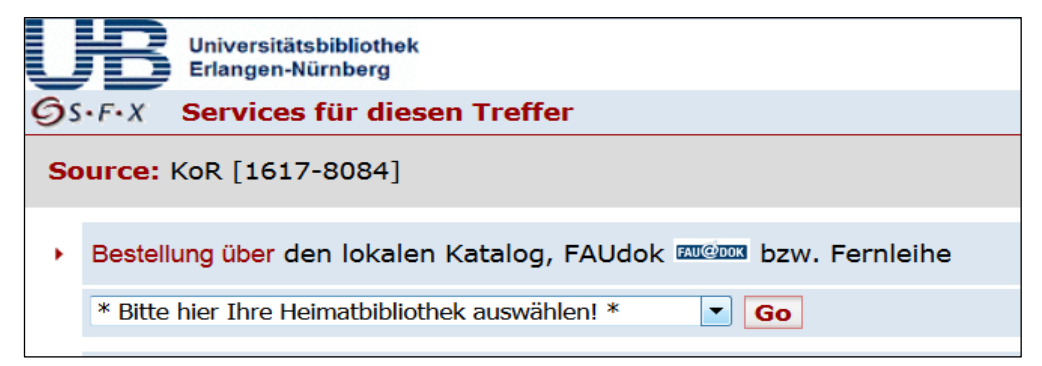

4. Melden Sie sich mit Ihrer Benutzernummer und Ihrem Passwort an.

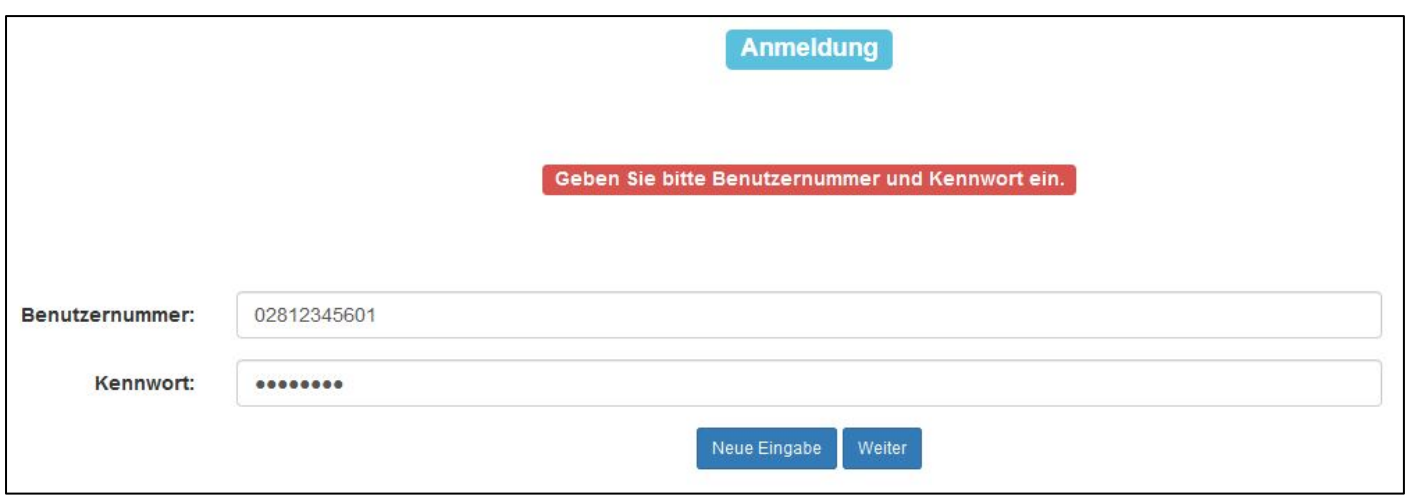

5. Ist der Titel für die Lieferung über FAUdok verfügbar, gelangen Sie direkt in das Bestellformular. Die bereits vorliegenden Daten werden soweit wie möglich automatisch in das Bestellformular übertragen. Ergänzen Sie ggf. Autor bzw. Titel des Aufsatzes und die Seitenzahlen.

## **!!!Achtung!!!**

Denken Sie daran, dass die Bestellung von Kopien aus Büchern nur einen kleinen Teil (nicht mehr als 15% der Gesamtseitenzahl) betragen darf.

Beachten Sie bitte, dass bei Zeitschriften das gewünschte Erscheinungsjahr und/oder der Band zusätzlich angegeben werden muss.

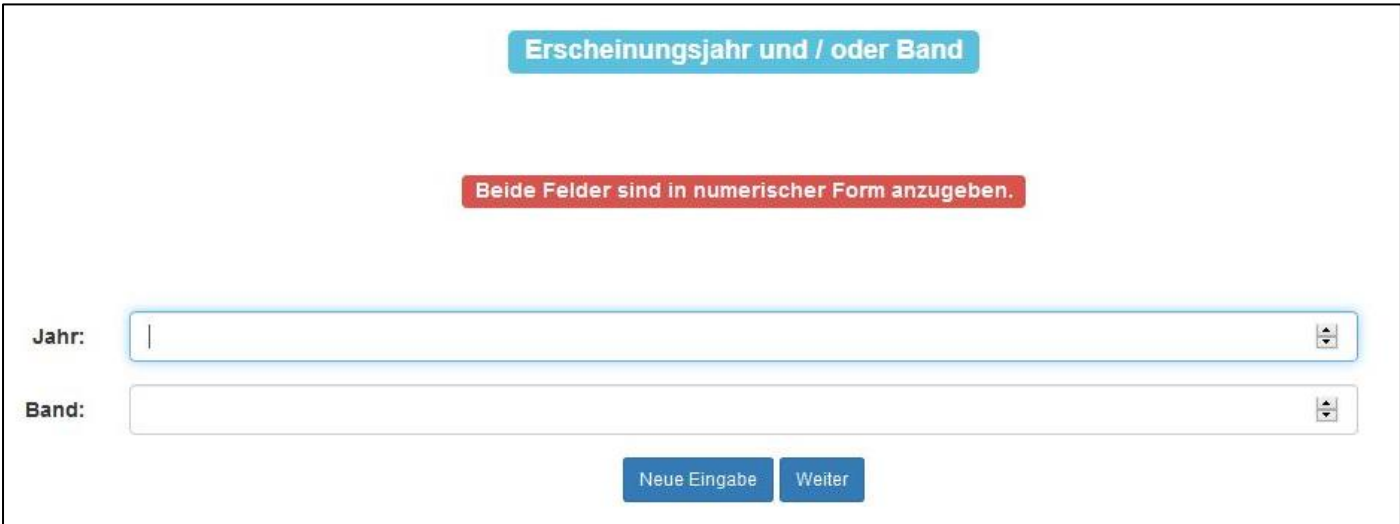

6. Um die Bestellung abzuschließen, müssen Sie nur noch der urheberrechtlichen Erklärung (https://fl.bibbvb.de/zfl/info/cld\_disclaimer\_29.html) zustimmen und auf den Button "FAUdok-Bestellung abschicken" klicken.